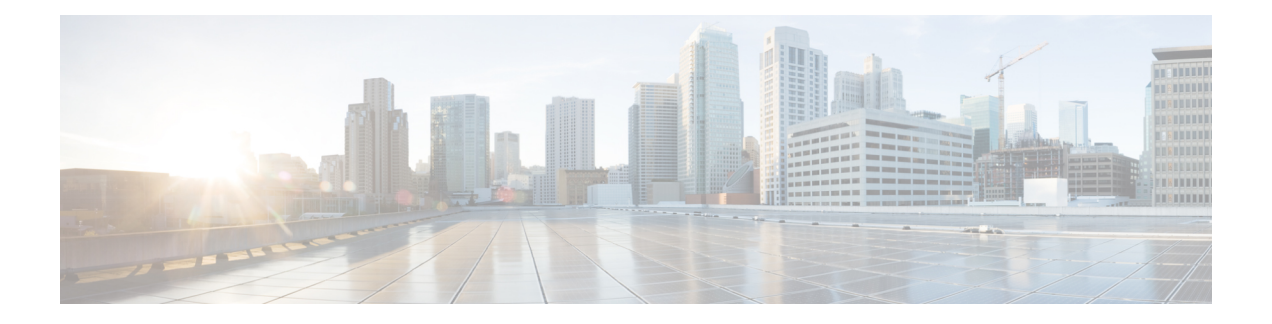

# **Prefix List Commands**

This chapter describes the Cisco IOS XR software commands used to configure IP Version 4 (IPv4) and IP Version 6 (IPv6) prefix lists.

For detailed information about prefix list concepts, configuration tasks, and examples, refer to the *Cisco IOS XR IP Addresses and Services Configuration Guide for the Cisco XR 12000 Series Router*.

- clear [prefix-list](#page-1-0) ipv4, page 2
- clear [prefix-list](#page-3-0) ipv6, page 4
- copy [prefix-list](#page-5-0) ipv4, page 6
- copy [prefix-list](#page-7-0) ipv6, page 8
- deny [\(prefix-list\),](#page-9-0) page 10
- ipv4 [prefix-list,](#page-12-0) page 13
- ipv6 [prefix-list,](#page-14-0) page 15
- permit [\(prefix-list\),](#page-16-0) page 17
- remark [\(prefix-list\),](#page-19-0) page 20
- [resequence](#page-21-0) prefix-list ipv4, page 22
- [resequence](#page-23-0) prefix-list ipv6, page 24
- show [prefix-list,](#page-25-0) page 26
- show [prefix-list](#page-26-0) afi-all, page 27
- show [prefix-list](#page-27-0) ipv4, page 28
- show [prefix-list](#page-29-0) ipv4 standby, page 30
- show [prefix-list](#page-30-0) ipv6, page 31

# <span id="page-1-0"></span>**clear prefix-list ipv4**

To reset the hit count on an IP Version 4 (IPv4) prefix list, use the **clear prefix-list ipv4** command in EXEC mode.

**clear prefix-list ipv4** *name* [ *sequence-number* ]

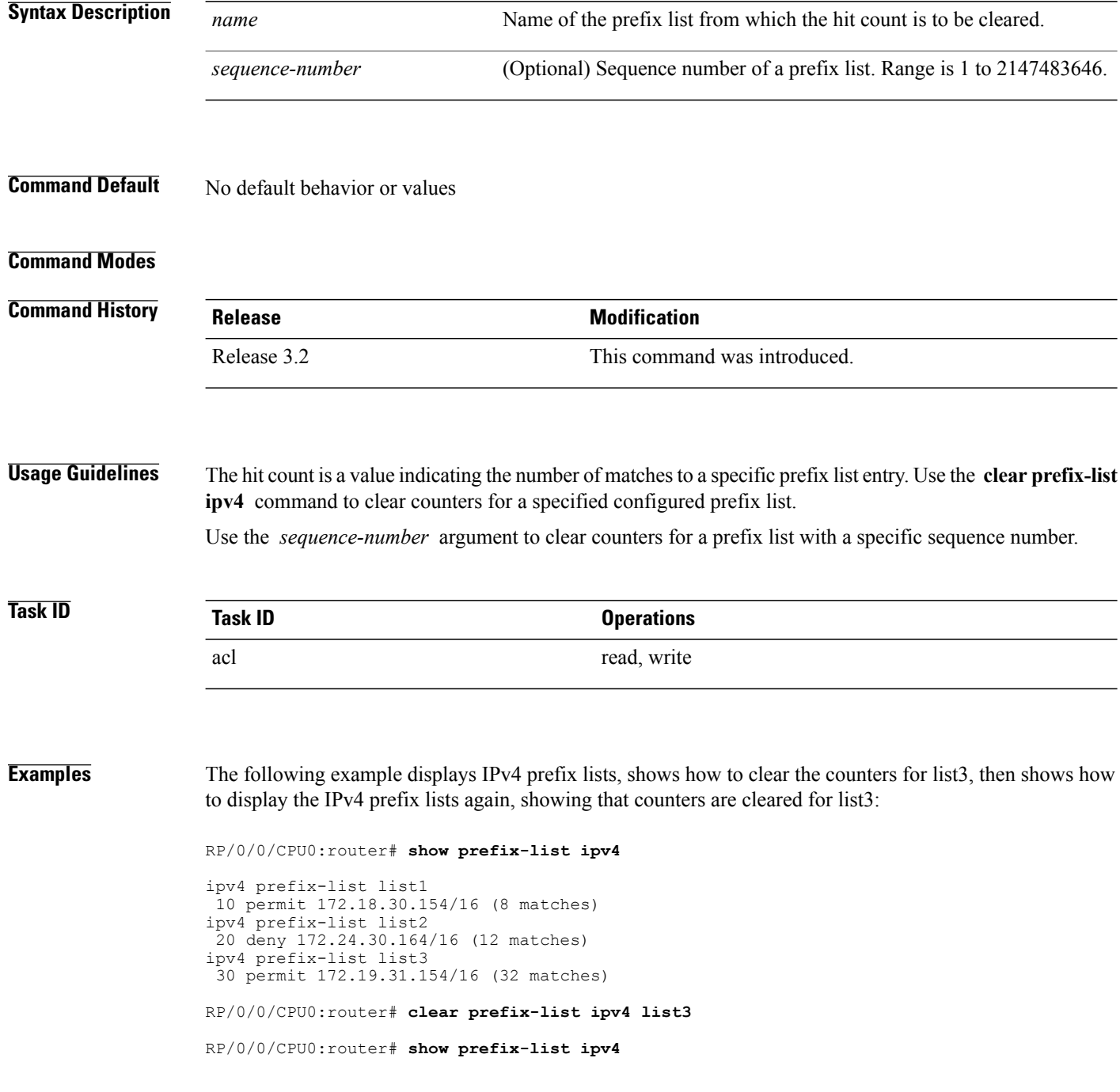

 **Cisco IOS XR IP Addresses and Services Command Reference for the Cisco XR 12000 Series Router, Release**

```
ipv4 prefix-list list1
 10 permit 172.18.30.154/16 (8 matches)
ipv4 prefix-list list2
 20 deny 172.24.30.164/16 (12 matches)
ipv4 prefix-list list3
 30 permit 172.19.31.154/16
```
## **Related Commands**

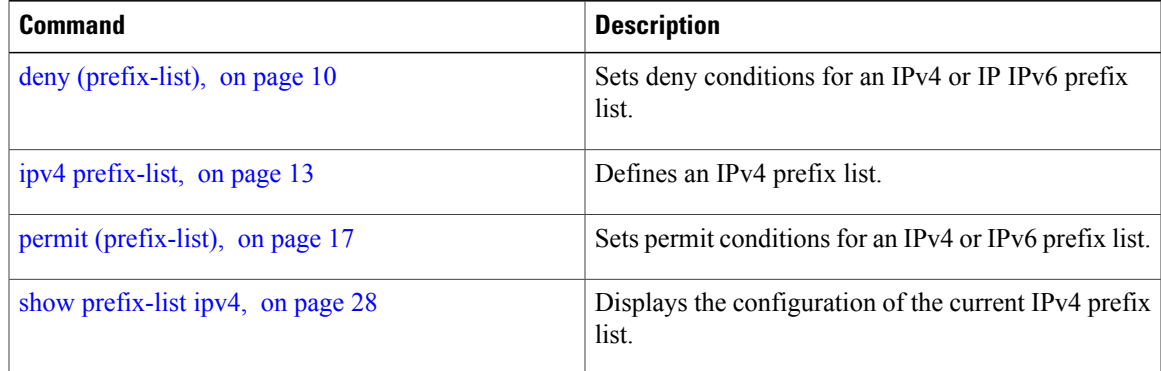

# <span id="page-3-0"></span>**clear prefix-list ipv6**

To reset the hit count on an IP Version 6 (IPv6) prefix list, use the **clear prefix-list ipv6** command in EXEC mode.

**clear prefix-list ipv6** *name* [ *sequence-number* ]

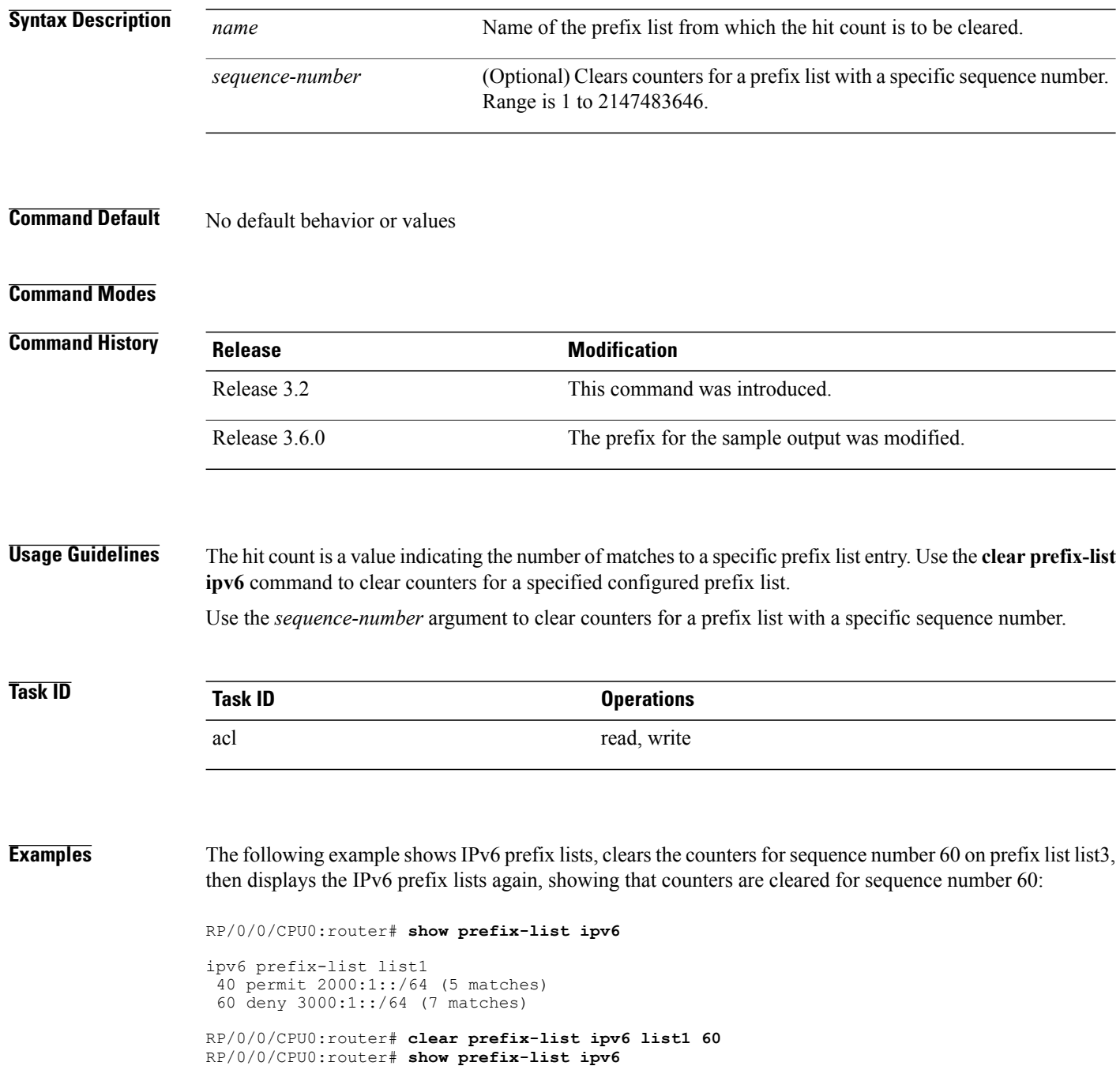

 **Cisco IOS XR IP Addresses and Services Command Reference for the Cisco XR 12000 Series Router, Release**

ipv6 prefix-list list1 40 permit 2000:1::/64 (5 matches) 60 deny 3000:1::/64

## **Related Commands**

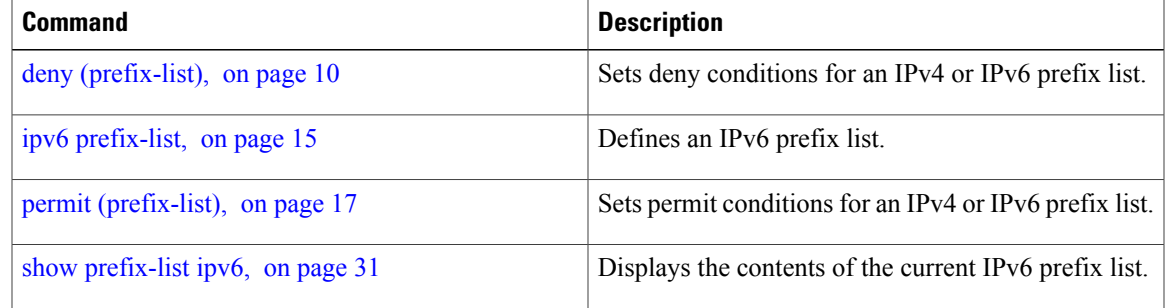

**Cisco IOS XR IP Addresses and Services Command Reference for the Cisco XR 12000 Series Router, Release 4.3.x**

# <span id="page-5-0"></span>**copy prefix-list ipv4**

To create a copy of an existing IP Version 4 (IPv4) prefix list, use the **copy prefix-list ipv4** command in EXEC mode.

**copy prefix-list ipv4** *source-name destination-name*

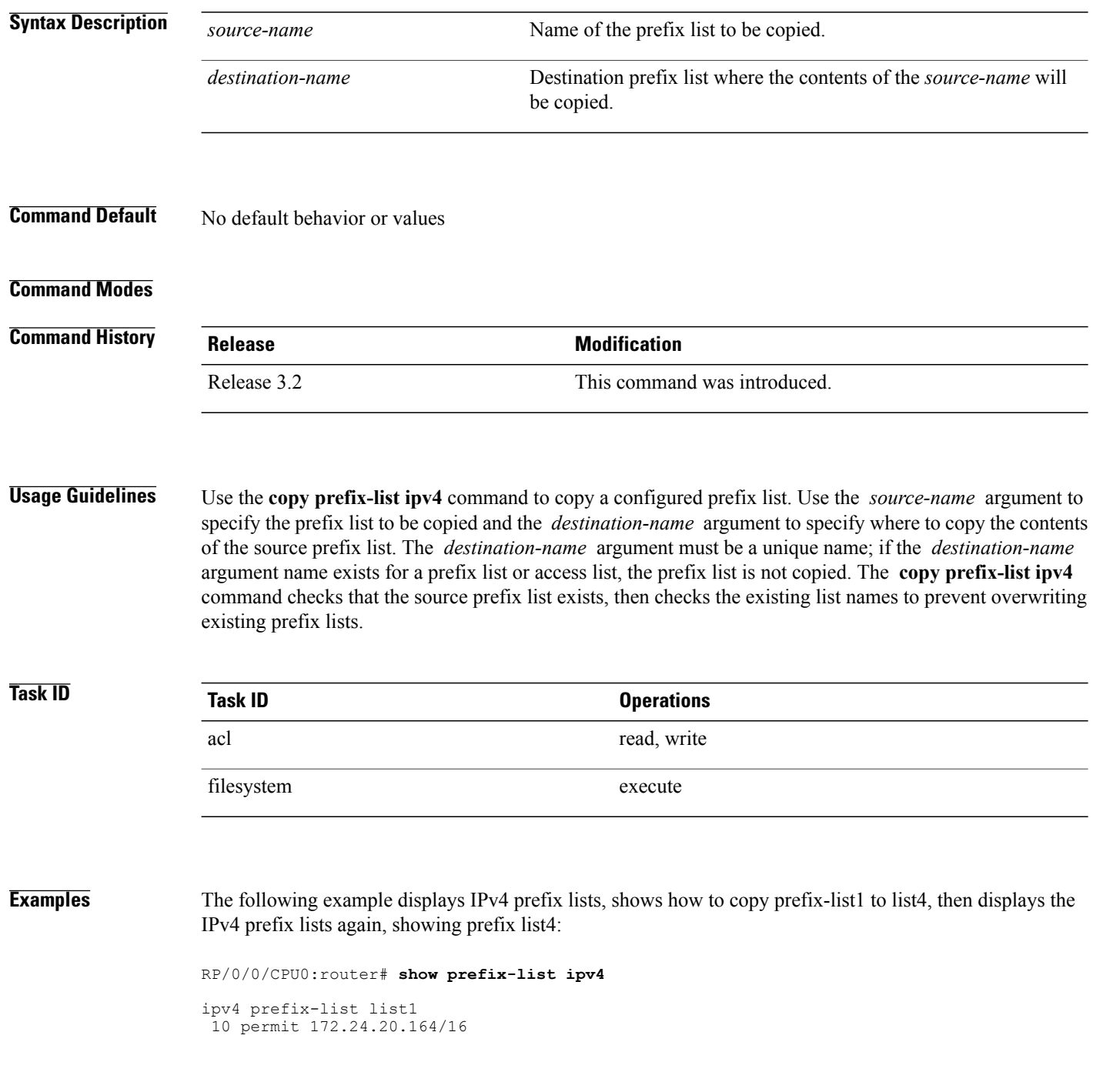

 **Cisco IOS XR IP Addresses and Services Command Reference for the Cisco XR 12000 Series Router, Release**

```
ipv4 prefix-list list2
20 deny 172.18.30.154/16
ipv4 prefix-list list3
 30 permit 172.29.30.154/16
RP/0/0/CPU0:router# copy prefix-list ipv4 list1 list4
RP/0/0/CPU0:router# show prefix-list ipv4
ipv4 prefix-list list1
 10 permit 172.24.20.164/16
ipv4 prefix-list list2
20 deny 172.18.30.154/16
ipv4 prefix-list list3
 30 permit 172.29.30.154/16
ipv4 prefix-list list4
10 permit 172.24.20.164/16
```
## **Related Commands**

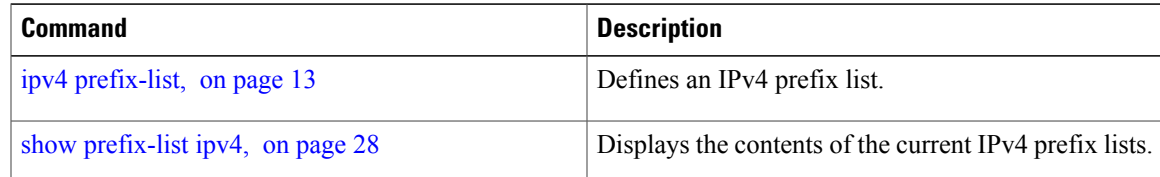

**Cisco IOS XR IP Addresses and Services Command Reference for the Cisco XR 12000 Series Router, Release 4.3.x**

# <span id="page-7-0"></span>**copy prefix-list ipv6**

To create a copy of an existing IP Version 6 (IPv6) prefix list, use the **copy prefix-list ipv6** command in EXEC mode.

**copy prefix-list ipv6** *source-name destination-name*

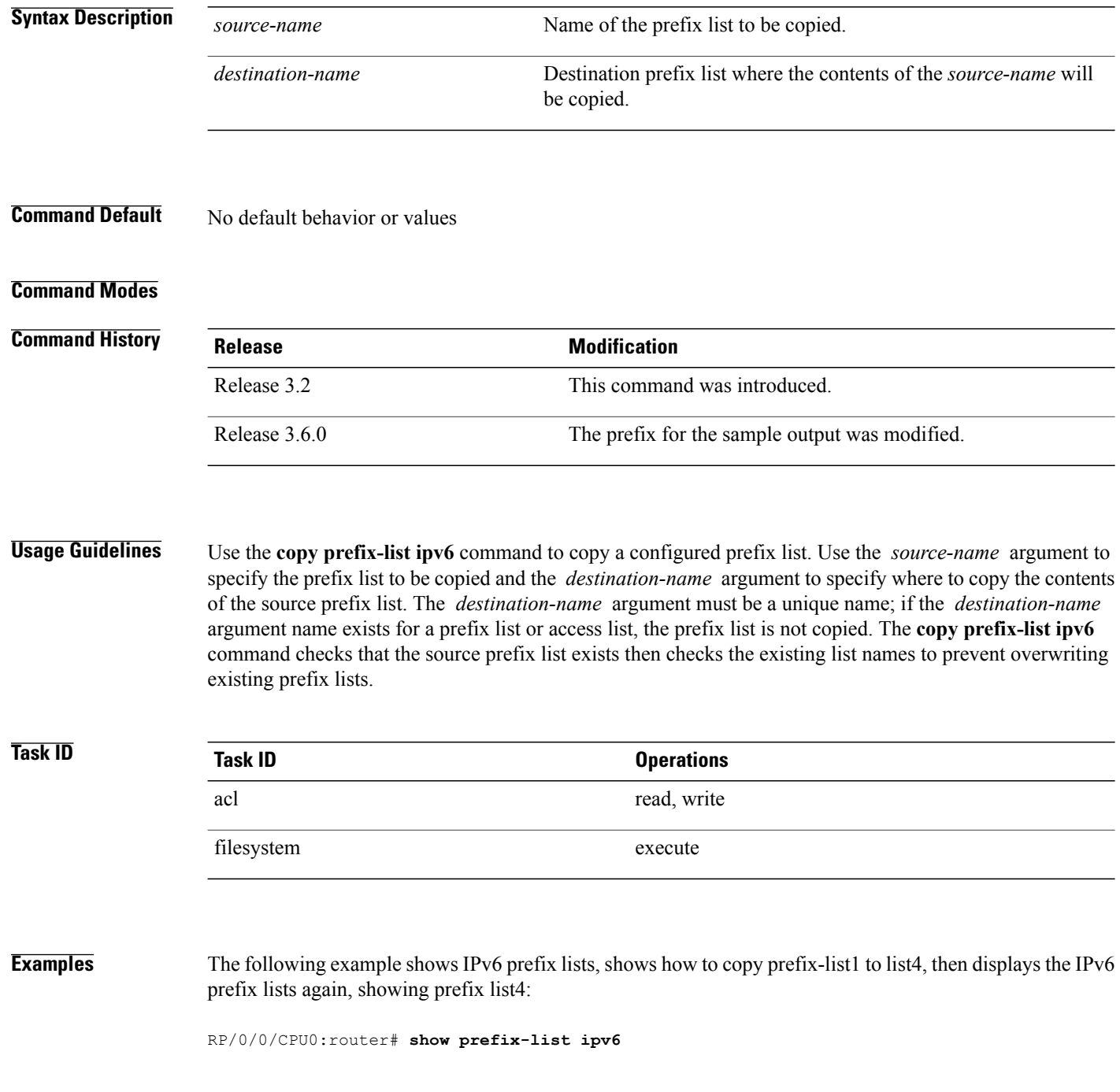

```
ipv6 prefix-list list1
 40 permit 2000:1::/64
 60 deny 3000:1::/64
ipv6 prefix-list list2
 10 permit 5555::/24
RP/0/0/CPU0:router# copy prefix-list ipv6 list1 list3
RP/0/0/CPU0:router# show prefix-list ipv6
ipv6 prefix-list list1
 40 permit 2000:1::/64
 60 deny 3000:1::/64
ipv6 prefix-list list2
10 permit 5555::/24
ipv6 prefix-list list3
 40 permit 2000:1::/64
 60 deny 3000:1::/6
```
## **Related Commands**

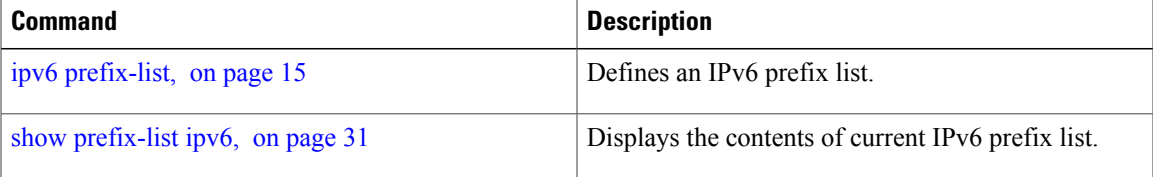

# <span id="page-9-0"></span>**deny (prefix-list)**

To set deny conditions for an IP Version 4 (IPv4) or IP Version 6 (IPv6) prefix list, use the **deny** command in IPv4 prefix list configuration or IPv6 prefix list configuration modes. To remove a condition from a prefix list, use the **no** form of this command.

*[sequence-number]* **deny** *network*/*length* [**ge** *value*] [**le** *value*] [**eq** *value*]

**no** *sequence-number* **deny**

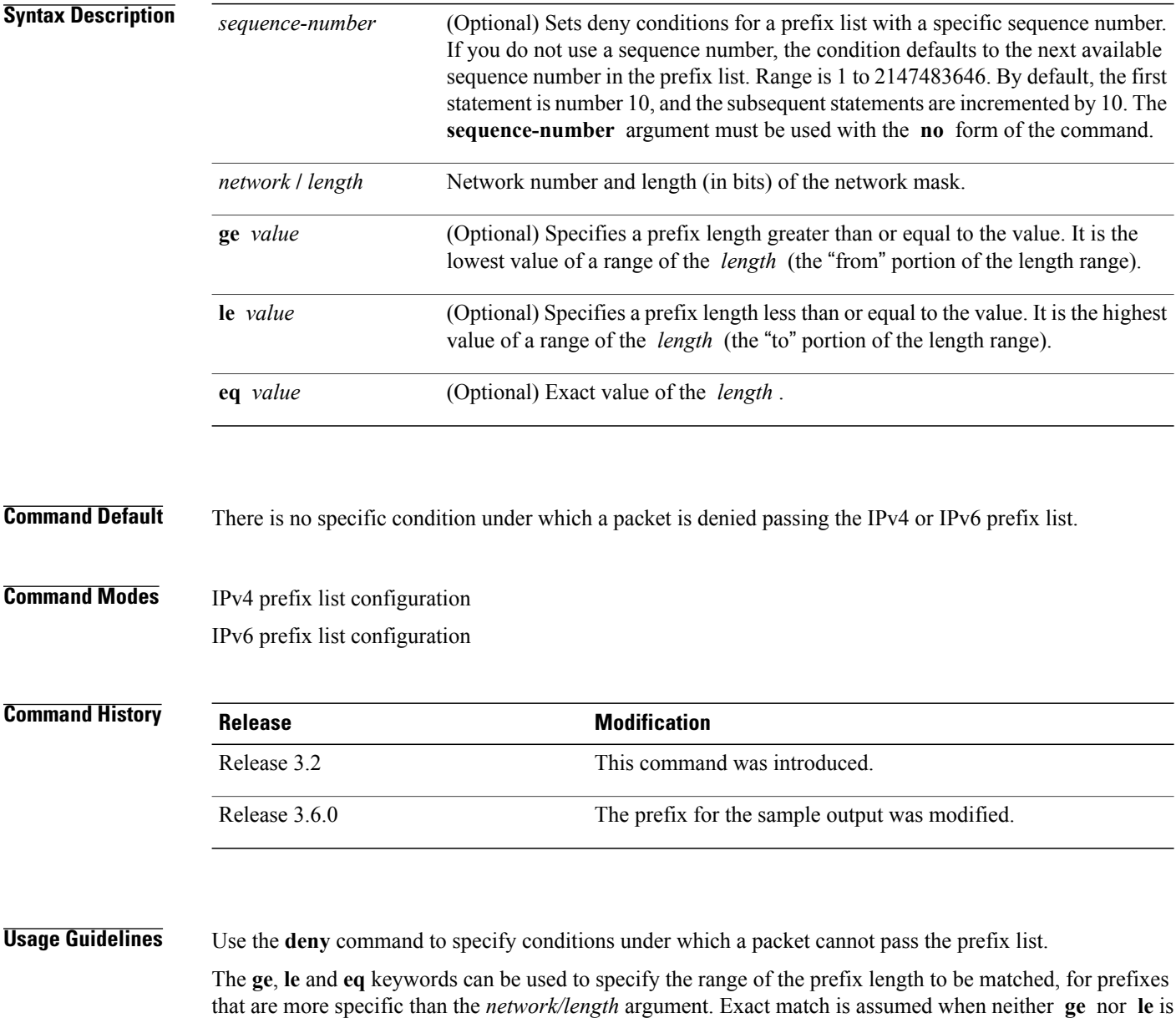

 **Cisco IOS XR IP Addresses and Services Command Reference for the Cisco XR 12000 Series Router, Release**

specified. The range is assumed to be from the **ge** *value* to 32 if only the **ge** keyword is specified. The range is assumed to be from the *length* to the **le** *value argument* if only the **le** attribute is specified.

A specified **ge** *value* or **le** *value* must satisfy the following condition:

 $length <$  **ge**  $value <$  **le**  $value <$  = 32 (for IPv4)

*length*  $\leq$  **ge** *value*  $\leq$  **le** *value*  $\leq$  = 128 (for IPv6)

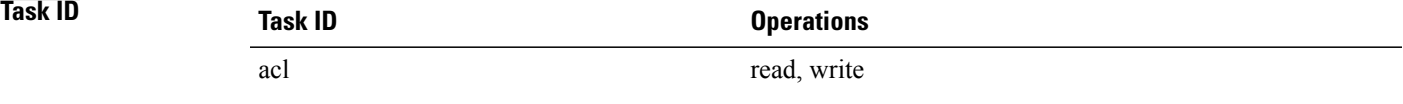

**Examples** The following example shows how to deny the route 10.0.0.0/0:

RP/0/0/CPU0:router(config)# **ipv4 prefix-list list1** RP/0/0/CPU0:router(config-ipv4\_pfx)# **50 deny 10.0.0.0/0**

The following example shows how to deny all routes with a prefix of 10.3.32.154:

RP/0/0/CPU0:router(config)# **ipv4 prefix-list list1** RP/0/0/CPU0:router(config-ipv4\_pfx)#**80 deny 10.3.32.154 le 32**

The following example shows how to deny all masks with a length greater than 25 bits routes with a prefix of 172.18.30.154/16:

RP/0/0/CPU0:router(config)# **ipv4 prefix-list list1** RP/0/0/CPU0:router(config-ipv4\_pfx)#**100 deny 172.18.30.154/16 ge 25**

The following example shows how to deny mask lengths greater than 25 bits in all address space:

```
RP/0/0/CPU0:router(config)# ipv6 prefix-list list2
RP/0/0/CPU0:router(config-ipv6_pfx)# 70 deny 2000:1::/64 ge 25
```
The following example shows how to add deny conditions to list3, then use the **no** form of the command to remove the condition with the sequence number 30:

RP/0/0/CPU0:router(config)# **ipv6 prefix-list list3**

RP/0/0/CPU0:router(config-ipv6\_pfx)# **deny 2000:1::/64 ge 25** RP/0/0/CPU0:router(config-ipv6\_pfx)# **deny 3000:1::/64 le 32** RP/0/0/CPU0:router(config-ipv6\_pfx)# **deny 4000:1::/64 ge 25** Uncommitted changes found, commit them? [yes]: **y**

RP/0/0/CPU0:router# **show prefix-list ipv6**

ipv6 prefix-list list3 deny 2000:1::/64 ge 25 deny 3000:1::/64 le 32 deny 4000:1::/64 ge 25

RP/0/0/CPU0:router# **configure** RP/0/0/CPU0:router(config)# **ipv6 prefix-list list3** RP/0/0/CPU0:router(config-ipv6\_pfx)# **no 30** Uncommitted changes found, commit them? [yes]: **y** RP/0/0/CPU0:router# **show prefix-list ipv6**

ipv6 prefix-list list3 10 deny 2000:1::/64 ge 25

 $\overline{\phantom{a}}$ 

20 deny 3000:1::/64 le 32

## **Related Commands**

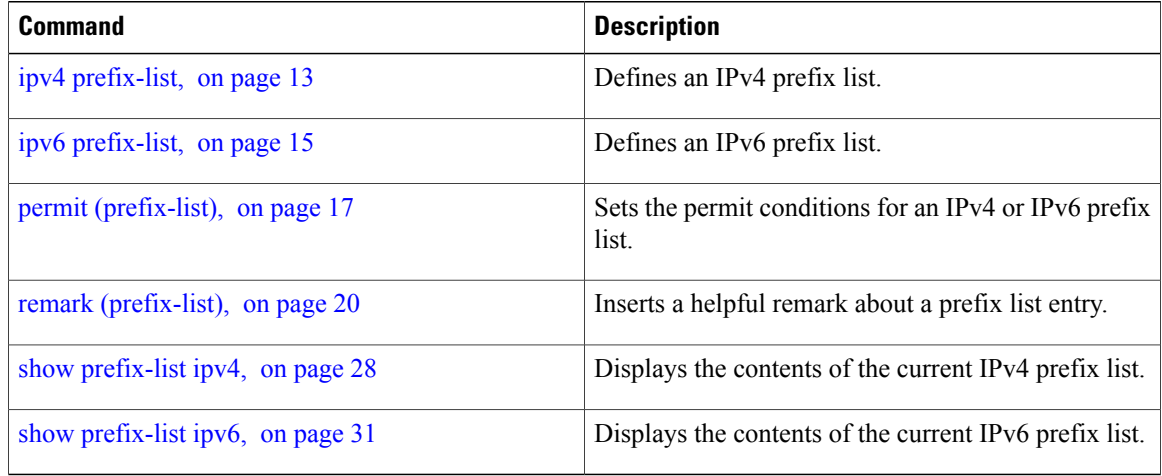

 **Cisco IOS XR IP Addresses and Services Command Reference for the Cisco XR 12000 Series Router, Release**

# <span id="page-12-0"></span>**ipv4 prefix-list**

To define an IP Version (IPv4) prefix list by name, use the **ipv4 prefix-list** command in Global Configuration mode. To remove the prefix list, use the **no** form of this command. **ipv4 prefix-list** *name* **no ipv4 prefix-list** *name* **Syntax Description** *name* Name of the prefix list. Names cannot contain a space or quotation marks. **Command Default** No IPv4 prefix list is defined. **Command Modes Command History Release Modification** Release 3.2 This command was introduced. Release 3.6.0 The prefix for the sample output was modified. **Usage Guidelines** Use the **ipv4 prefix-list** command to configure an IPv4 prefix list. This command places the router in prefix-list configuration mode, in which the denied or permitted access conditions must be defined with the **deny** or **permit** command. You must add a condition to create the prefix list. Use the **resequence prefix-list ipv4** command to renumber existing statements and increment subsequent statements to allow a new IPv4 prefix list statement (**permit**, **deny**, or **remark**) to be added. Specify the first entry number (the *base*) and the increment by which to separate the entry numbers of the statements. The software will renumber the existing statements, thereby making room to add new statements with the unused entry numbers. **Task ID Operations** acl read, write

ipv4 read, write

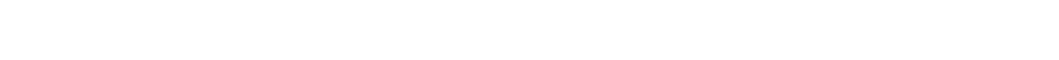

**Cisco IOS XR IP Addresses and Services Command Reference for the Cisco XR 12000 Series Router, Release 4.3.x**

**Examples** The following example shows the prefix lists, then configures list2, then shows the conditions in both prefix lists:

```
RP/0/0/CPU0:router# show prefix-list ipv4
ipv4 prefix-list list1
 10 permit 172.20.10.171/16 le 24
20 permit 172.18.0.0/16
30 deny 172.24.20.164/16 ge 25
RP/0/0/CPU0:router# configure
RP/0/0/CPU0:router(config)# ipv4 prefix-list list2
RP/0/0/CPU0:router(config-ipv4_pfx)#deny 172.18.30.154/16 ge 25
RP/0/0/CPU0:router(config-ipv4_pfx)#
Uncommitted changes found, commit them? [yes]: Y
RP/0/0/CPU0:router# show prefix-list ipv4
ipv4 prefix-list list1
 10 permit 172.20.10.171/16 le 24
 20 permit 172.18.0.0/16
30 deny 172.24.20.164/16 ge 25
ipv4 prefix-list list2
10 deny 172.18.30.154/16 ge 25
```
## **Related Commands Command Description** deny [\(prefix-list\)](#page-9-0), on page 10 Sets deny conditions for an IPv4 or IPv6 prefix list. permit [\(prefix-list\),](#page-16-0) on page 17 Sets permit conditions for an IPv4 or IPv6 prefix list. remark [\(prefix-list\)](#page-19-0), on page 20 Inserts a helpful remark about a prefix list entry. Renumbers existing statements and increments subsequent statements. [resequence](#page-21-0) prefix-list ipv4, on page 22 show [prefix-list](#page-27-0) ipv4, on page 28 Displays the contents of the current IPv4 prefix list.

 **Cisco IOS XR IP Addresses and Services Command Reference for the Cisco XR 12000 Series Router, Release**

# <span id="page-14-0"></span>**ipv6 prefix-list**

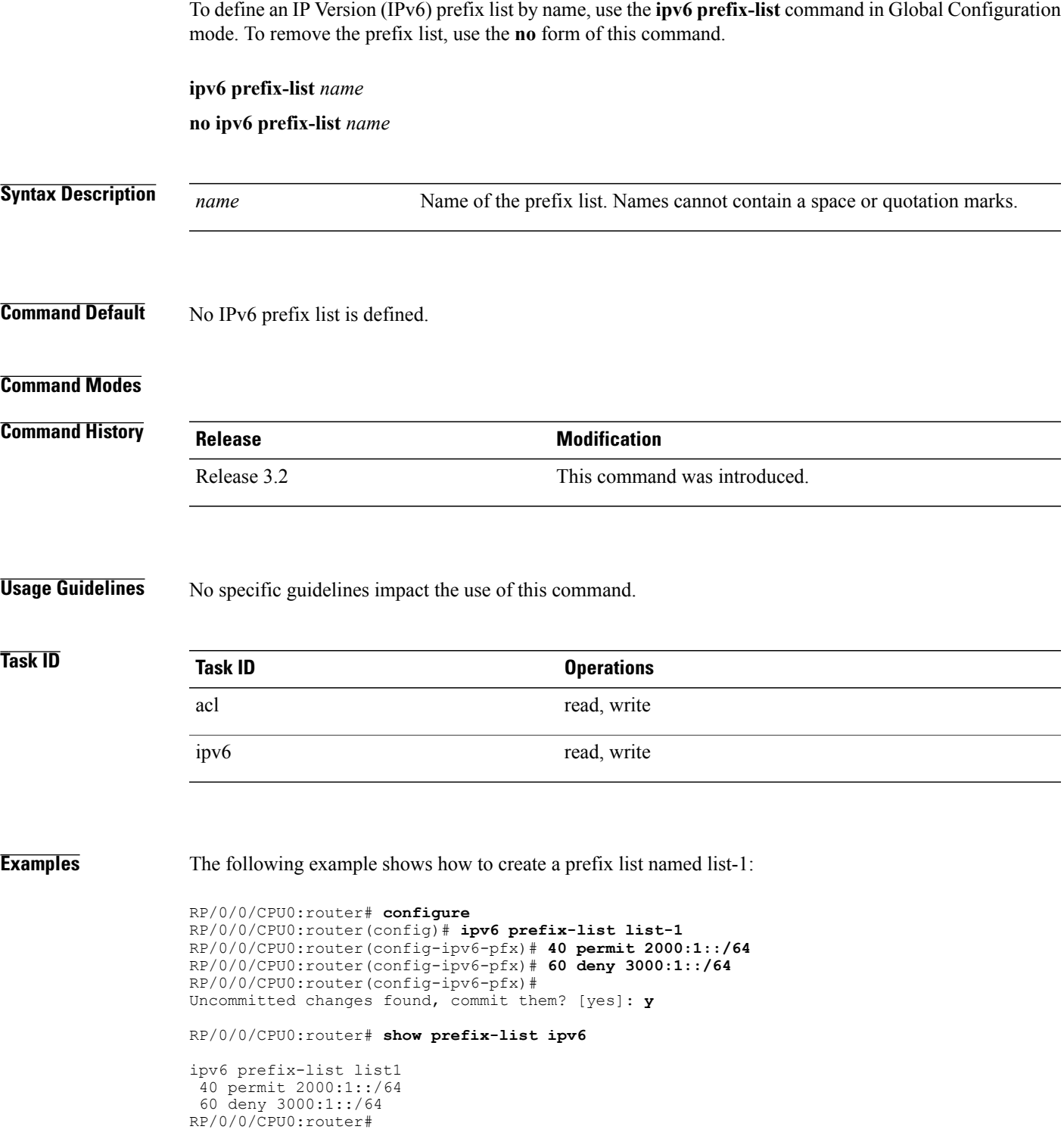

 $\mathbf l$ 

## **Related Commands**

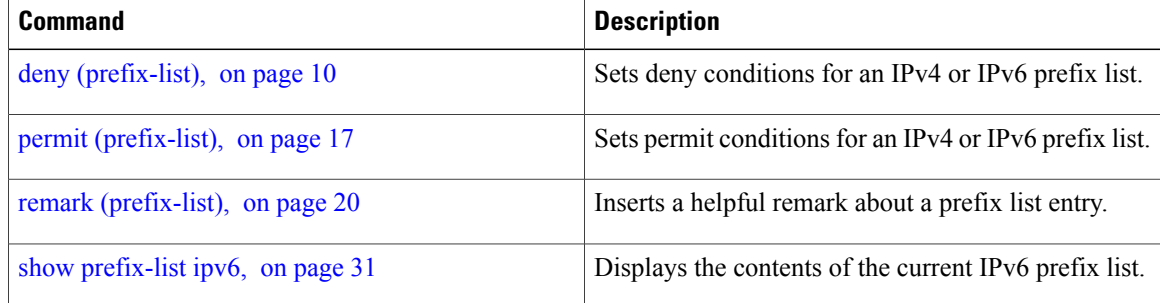

 **Cisco IOS XR IP Addresses and Services Command Reference for the Cisco XR 12000 Series Router, Release**

# <span id="page-16-0"></span>**permit (prefix-list)**

To set permit conditions for an IP Version 4 (IPv4) or IP Version 6 (IPv6) prefix list, use the **permit** command in IPv4 prefix list configuration or IPv6 prefix list configuration modes. To remove a condition from a prefix list, use the **no** form of this command.

[ *sequence-number* ] **permit** *network*/*length* [**ge** *value*] [**le** *value*] [**eq** *value*]

**no** *sequence-number* **permit**

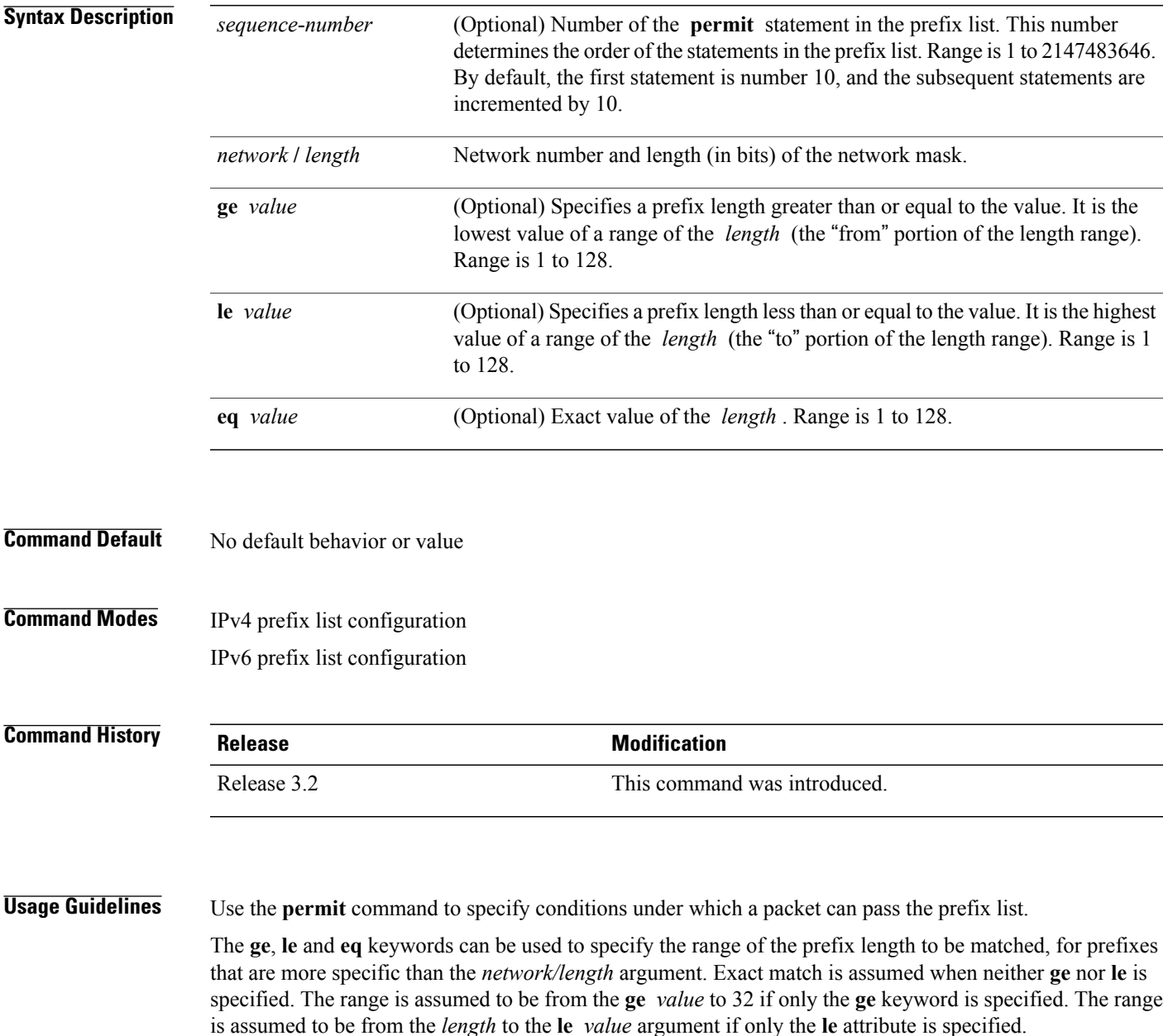

**Cisco IOS XR IP Addresses and Services Command Reference for the Cisco XR 12000 Series Router, Release 4.3.x**

A specified **ge** *value* or **le** *value* must satisfy the following condition: *length*  $\leq$  **ge** *value*  $\leq$  **le** *value*  $\leq$  = 32 (for IPv4) *length*  $\leq$  **ge** *value*  $\leq$  **le** *value*  $\leq$  = 128 (for IPv6)

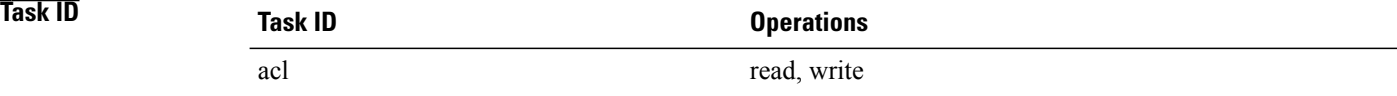

**Examples** The following example shows how to permit the prefix 172.18.0.0/16:

RP/0/0/CPU0:router(config)# **ipv4 prefix-list list1** RP/0/0/CPU0:router(config-ipv4\_pfx)# **permit 172.18.0.0/16**

The following example shows how to accept a mask length of up to 24 bits in routes with the prefix 172.20.10.171/16:

RP/0/0/CPU0:router(config)# **ipv4 prefix-list list1** RP/0/0/CPU0:router(config-ipv4\_pfx)# **permit 172.20.10.171/16 le 24**

The following example shows how to permit mask lengths from 8 to 24 bits in all address space:

```
RP/0/0/CPU0:router(config)# ipv6 prefix-list list1
RP/0/0/CPU0:router(config-ipv6_pfx)# permit 2000:1::/64 ge 8 le 24
```
The following example shows how to add permit conditions to list3, then remove the condition with the sequence number 30:

```
RP/0/0/CPU0:router(config)# ipv6 prefix-list list3
RP/0/0/CPU0:router(config-ipv6_pfx)# permit 2000:1::/64 ge 25
RP/0/0/CPU0:router(config-ipv6_pfx)# permit 3000:1::/64 le 32
RP/0/0/CPU0:router(config-ipv6_pfx)# permit 3000:1::/64 ge 25
Uncommitted changes found, commit them? [yes]: y
RP/0/0/CPU0:router#show ipv6 prefix-list
ipv6 prefix-list list3
 10 permit 2000:1::/64 ge 25
 20 permit 3000:1::/64 le 32
30 permit 4000:1::/64 ge 25
RP/0/0/CPU0:router# configure
RP/0/0/CPU0:router(config)# ipv6 prefix-list list3
RP/0/0/CPU0:router(config-ipv6_pfx)# no 30
Uncommitted changes found, commit them? [yes]: y
RP/0/0/CPU0:router# show prefix-list ipv6
ipv6 prefix-list list3
10 permit 2000:1::/64 ge 25
20 permit 3000:1::/64 le 32
10 deny 2000:1::/64 ge 25
 20 deny 3000:1::/64 le 32
 30 deny 4000:1::/64 ge 25
```
 **Cisco IOS XR IP Addresses and Services Command Reference for the Cisco XR 12000 Series Router, Release**

## **Related Commands**

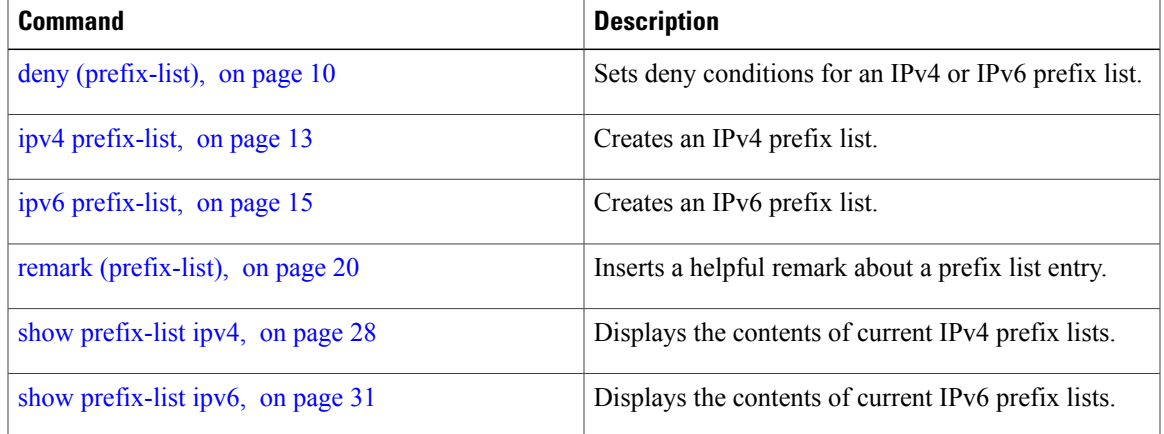

# <span id="page-19-0"></span>**remark (prefix-list)**

To write a helpful comment (remark) for an entry in either an IP Version 4 (IPv4) or IP Version 6 (IPv6) prefix list, use the **remark**command in IPv4 prefix-list configuration or IPv6 prefix-list configuration modes. To remove the remark, use the **no** form of this command.

[ *sequence-number* ] **remark** *remark*

**no** *sequence-number*

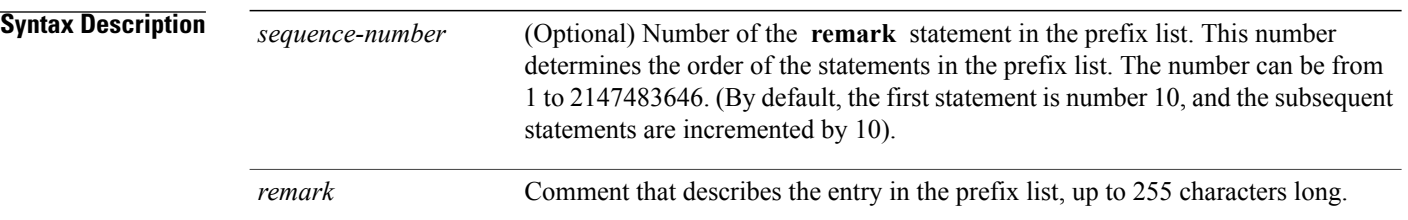

**Command Default** The prefix list entries have no remarks.

## **Command Modes** IPv4 prefix-list configuration IPv6 prefix-list configuration

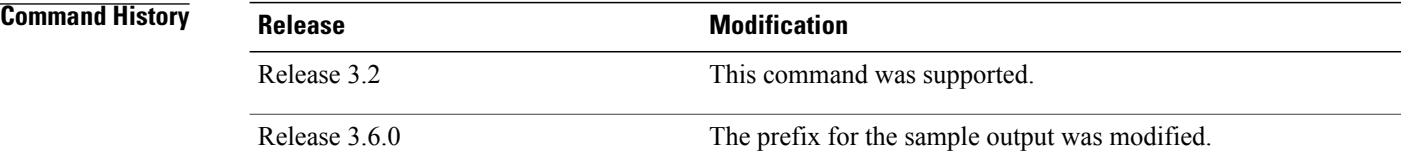

**Usage Guidelines** Use the **remark** command to write a helpful comment for an entry in a prefix list. The remark can be up to 255 characters in length; anything longer is truncated.

> If you know the sequence number of the remark you want to delete, you can remove it by entering the **no** *sequence-number* command.

Use the **resequence prefix-list ipv4** command if you want to add statements to an existing IPv4 prefix list.

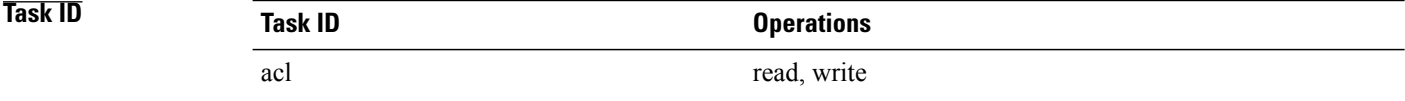

 **Cisco IOS XR IP Addresses and Services Command Reference for the Cisco XR 12000 Series Router, Release**

**Examples** In the following example, a remark is made to explain a prefix list entry:

```
RP/0/0/CPU0:router(config)# ipv4 prefix-list deny-ten
RP/0/0/CPU0:router(config-ipv4_pfx)# 10 remark Deny all routes with a prefix of 10/8
RP/0/0/CPU0:router(config-ipv4_pfx)# 20 deny 10.0.0.0/8 le 32
RP/0/0/CPU0:router(config-ipv4_pfx)# end
In the following example, a remark is made to explain usage:
RP/0/0/CPU0:router# show prefix-list ipv6
ipv6 prefix-list list1
 40 permit 2000:1::/64
 60 deny 3000:1::/64
RP/0/0/CPU0:router# configure
RP/0/0/CPU0:router(config)# ipv6 prefix-list list1
RP/0/0/CPU0:router(config-ipv6-pfx)# 10 remark use from july23 forward
RP/0/0/CPU0:router(config-ipv6-pfx)#
Uncommitted changes found, commit them? [yes]: y
RP/0/0/CPU0:Apr 4 02:20:34.851 : config[65700]: %LIBTARCFG-6-COMMIT : Configura
tion committed by user 'UNKNOWN'. Use 'show commit changes 1000000023' to view
the changes.
RP/0/0/CPU0:Apr 4 02:20:34.984 : config[65700]: %SYS-5-CONFIG_I : Configured fr
om console by console
RP/0/0/CPU0:router# show prefix-list ipv6
ipv6 prefix-list list1
 10 remark use from july23 forward
 40 permit 2000:1::/64
 60 deny 3000:1::/64
```
## **Related Commands**

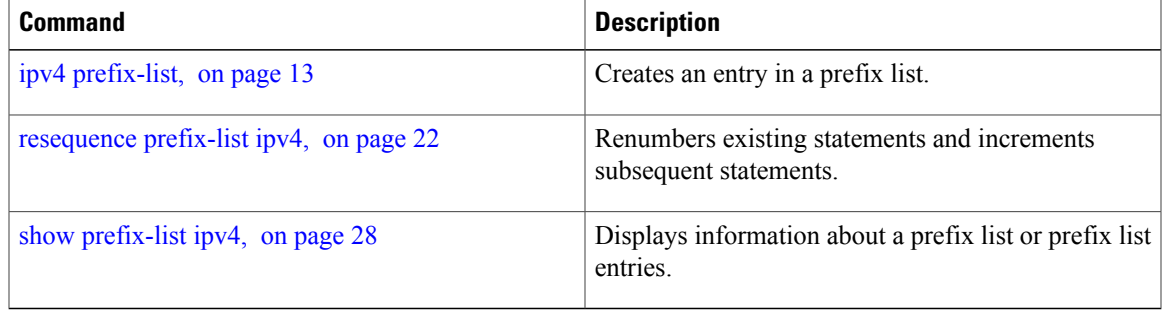

## <span id="page-21-0"></span>**resequence prefix-list ipv4**

To renumber existing statements and increment subsequent statements to allow a new prefix list statement (**permit**,**deny**, or **remark**) to be added, use the **resequenceprefix-list ipv4** command in Admin Configuration mode.

**resequence prefix-list ipv4** *name* [*base* [ *increment* ]]

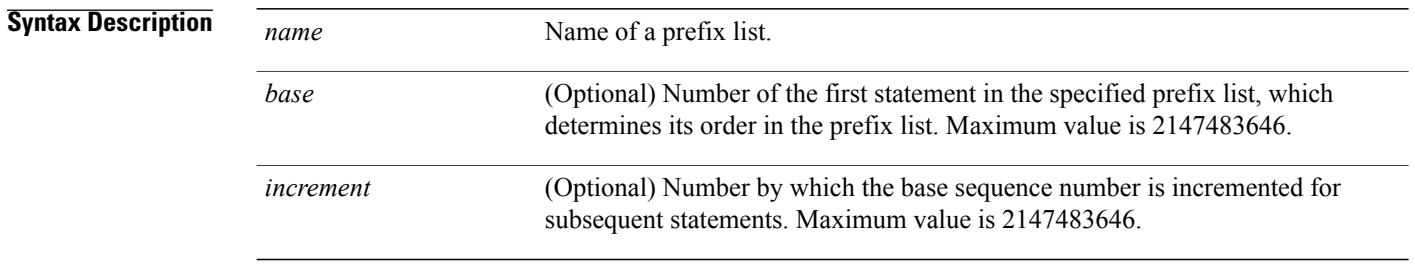

### **Command Default** *base*: 10

*increment*: 10

### **Command Modes**

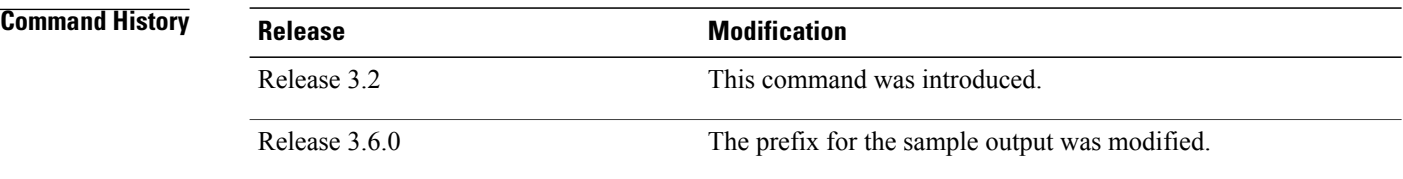

**Usage Guidelines** The sequence number of a prefix list entry determines the order of the entries in the list. The router compares network addresses to the prefix list entries. The router begins the comparison at the top of the prefix list, with the entry having the lowest sequence number.

> If multiple entries of a prefix list match a prefix, the entry with the lowest sequence number is considered the real match. When a match or deny occurs, the router does not go through the rest of the prefix list.

By default, the first statement in a prefix list is sequence number 10, and the subsequent statements are incremented by 10.

Use the **resequenceprefix-list ipv4** command to add a**permit**,**deny**, or **remark**statement between consecutive entries in an existing IPv4 prefix list. Specify the first entry number (the *base*) and the increment by which to separate the entry numbers of the statements. The software renumbers the existing statements, thereby making room to add new statements with the unused entry numbers.

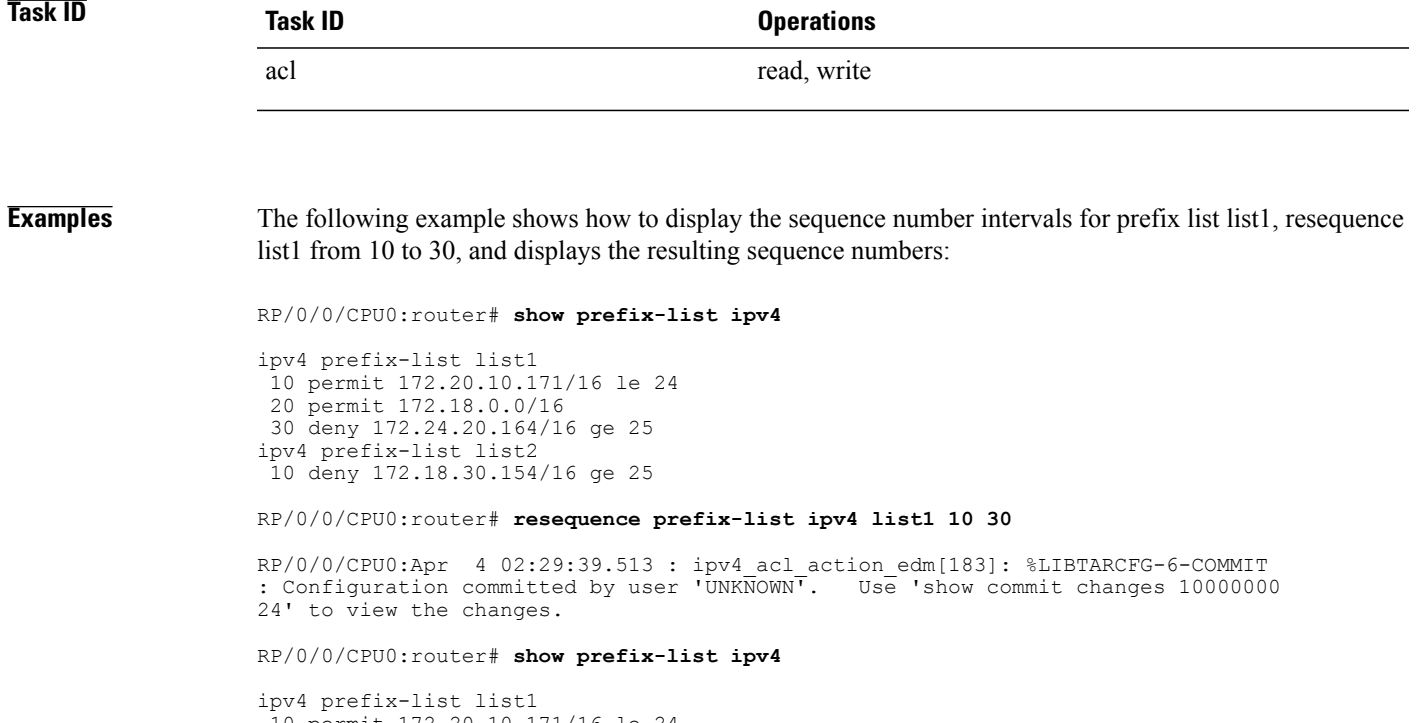

```
10 permit 172.20.10.171/16 le 24
 40 permit 172.18.0.0/16
 70 deny 172.24.20.164/16 ge 25
ipv4 prefix-list list2
 10 deny 172.18.30.154/16 ge 25
```
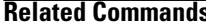

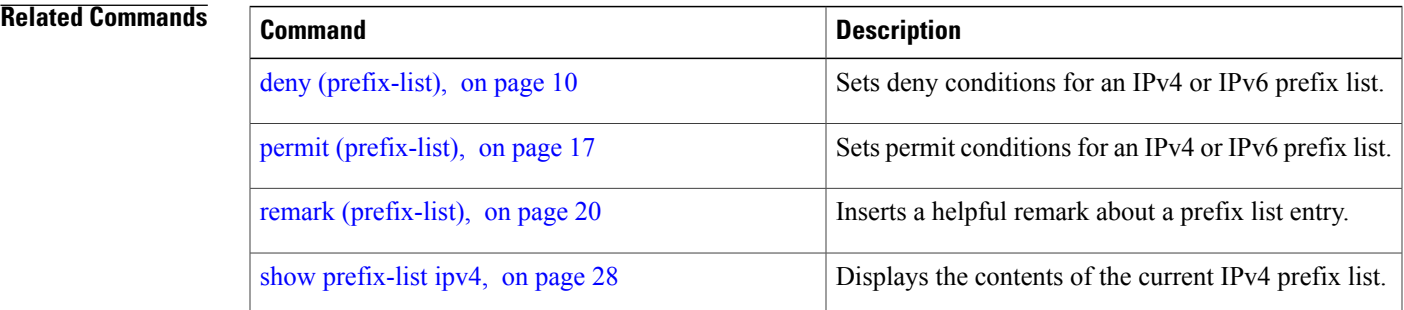

# <span id="page-23-0"></span>**resequence prefix-list ipv6**

To renumber existing statements and increment subsequent statements to allow a new prefix list statement (**permit**, **deny**, or **remark**) to be added, use the **resequence prefix-list ipv6** command in EXEC mode.

**resequence prefix-list ipv6** *name* [*base* [*increment*]]

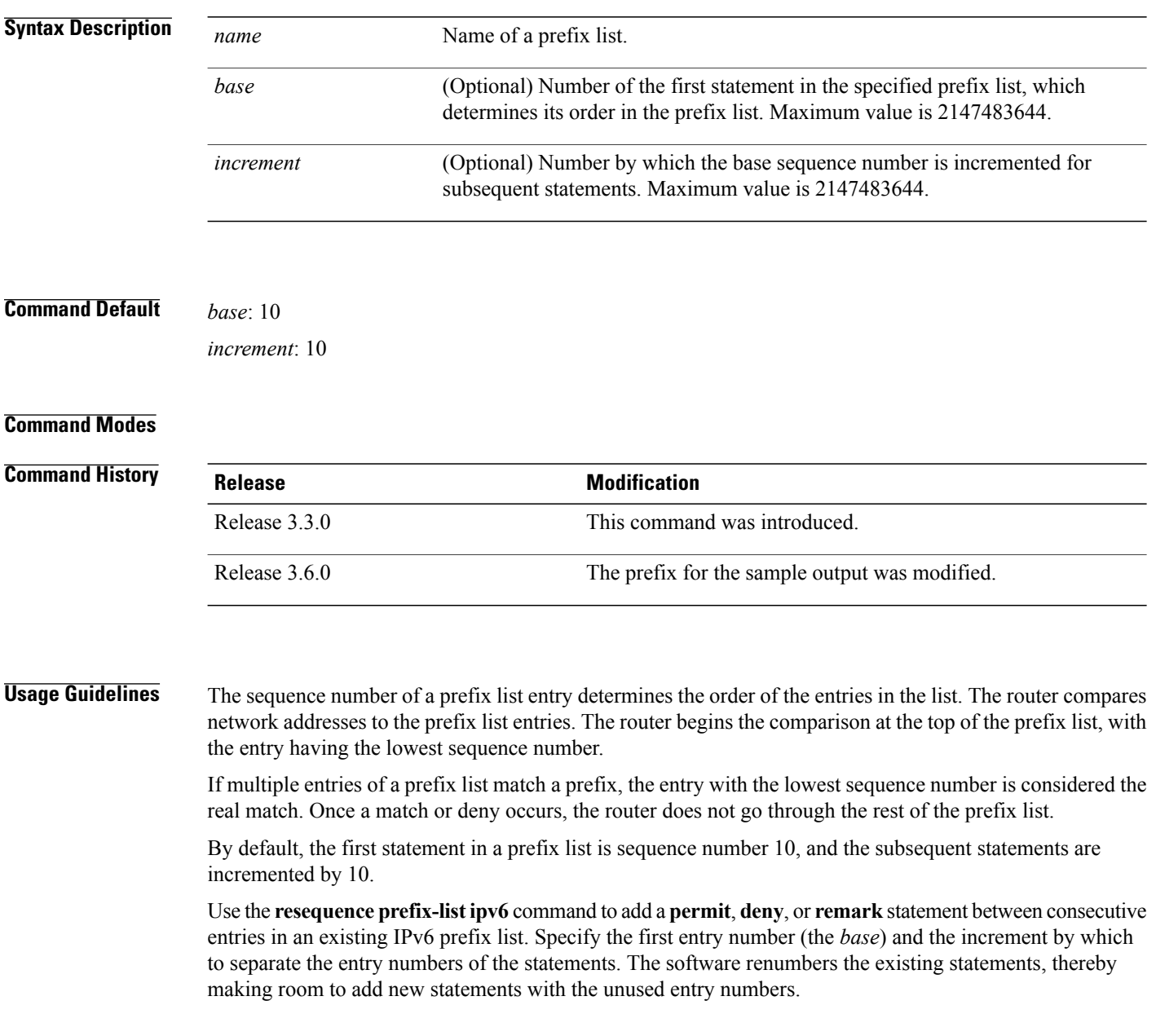

 **Cisco IOS XR IP Addresses and Services Command Reference for the Cisco XR 12000 Series Router, Release**

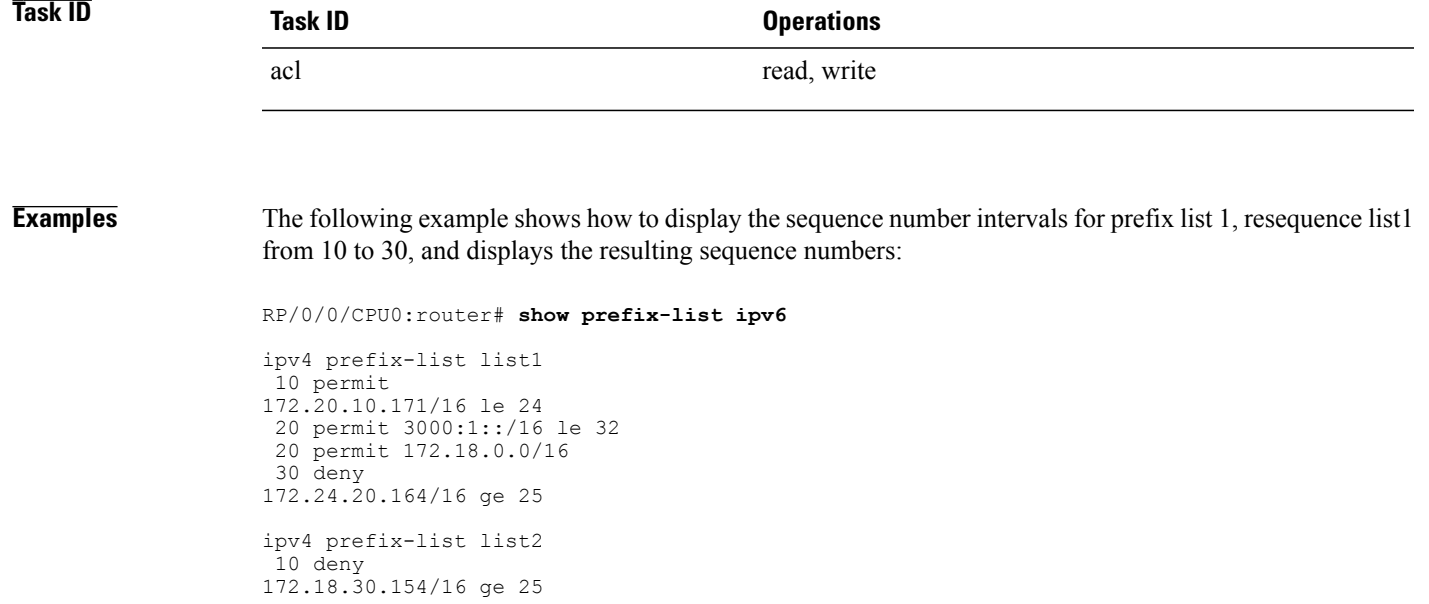

RP/0/0/CPU0:router# **resequence prefix-list ipv4 list1 10 30**

RP/0/0/CPU0: Apr 4 02:29:39.513 : ipv4\_acl\_action\_edm[183]: %LIBTARCFG-6-COMMIT : Configuration committed by user 'UNKNOWN'. Use 'show commit changes 10000000 24' to view the changes.

# <span id="page-25-0"></span>**show prefix-list**

To display information about a prefix list or prefix list entries, use the **show prefix-list** command in EXEC mode.

**show prefix-list** [ *list-name* ] [ *sequence-number* ]

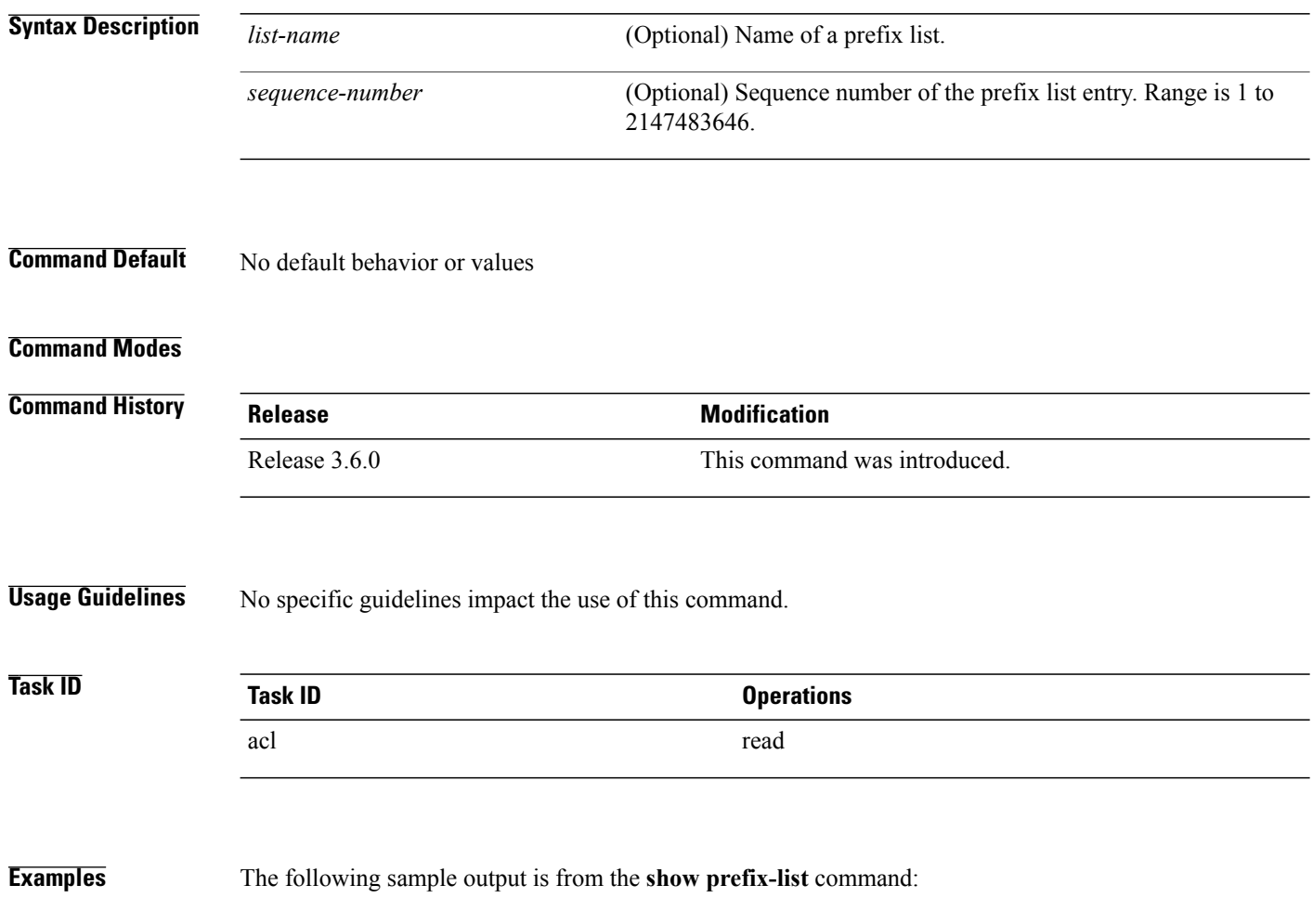

RP/0/0/CPU0:router# **show prefix-list**

# <span id="page-26-0"></span>**show prefix-list afi-all**

To display the contents of the prefix list for all the address families, use the **show prefix-list afi-all** command in EXEC mode.

## **show prefix-list afi-all**

- **Syntax Description** This command has no keywords or arguments.
- **Command Default** No default behavior or values

## **Command Modes**

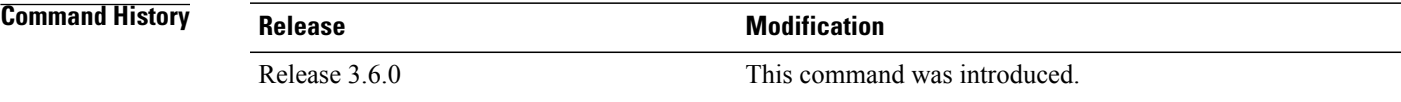

## **Usage Guidelines** No specific guidelines impact the use of this command.

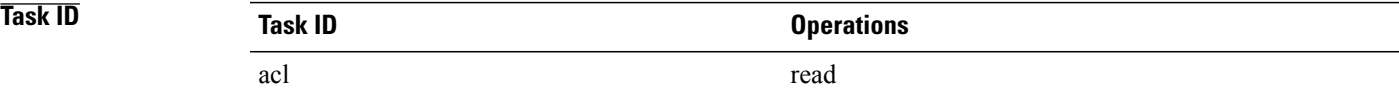

**Examples** The following sample output is from the **show prefix-list afi-all** command:

RP/0/0/CPU0:router# **show prefix-list afi-all**

# <span id="page-27-0"></span>**show prefix-list ipv4**

To display the contents of current IP Version 4 (IPv4) prefix list, use the **show prefix-list ipv4** command in EXEC mode.

**show prefix-list ipv4** [ *list-name* ] [ *sequence-number* ] **[summary]**

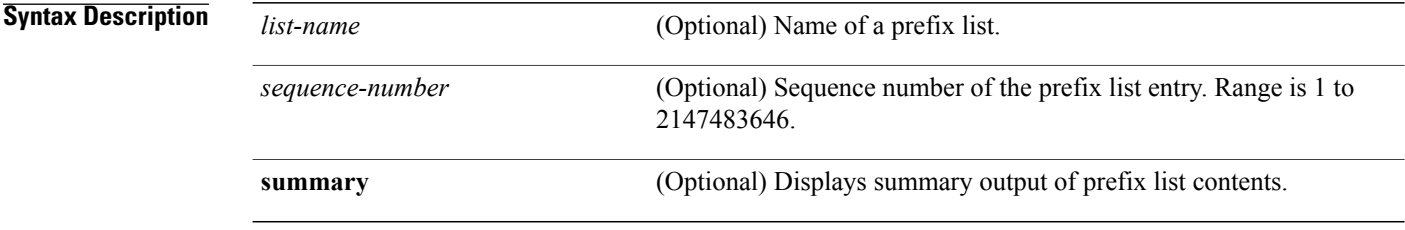

**Command Default** All IPv4 prefix lists are displayed.

## **Command Modes**

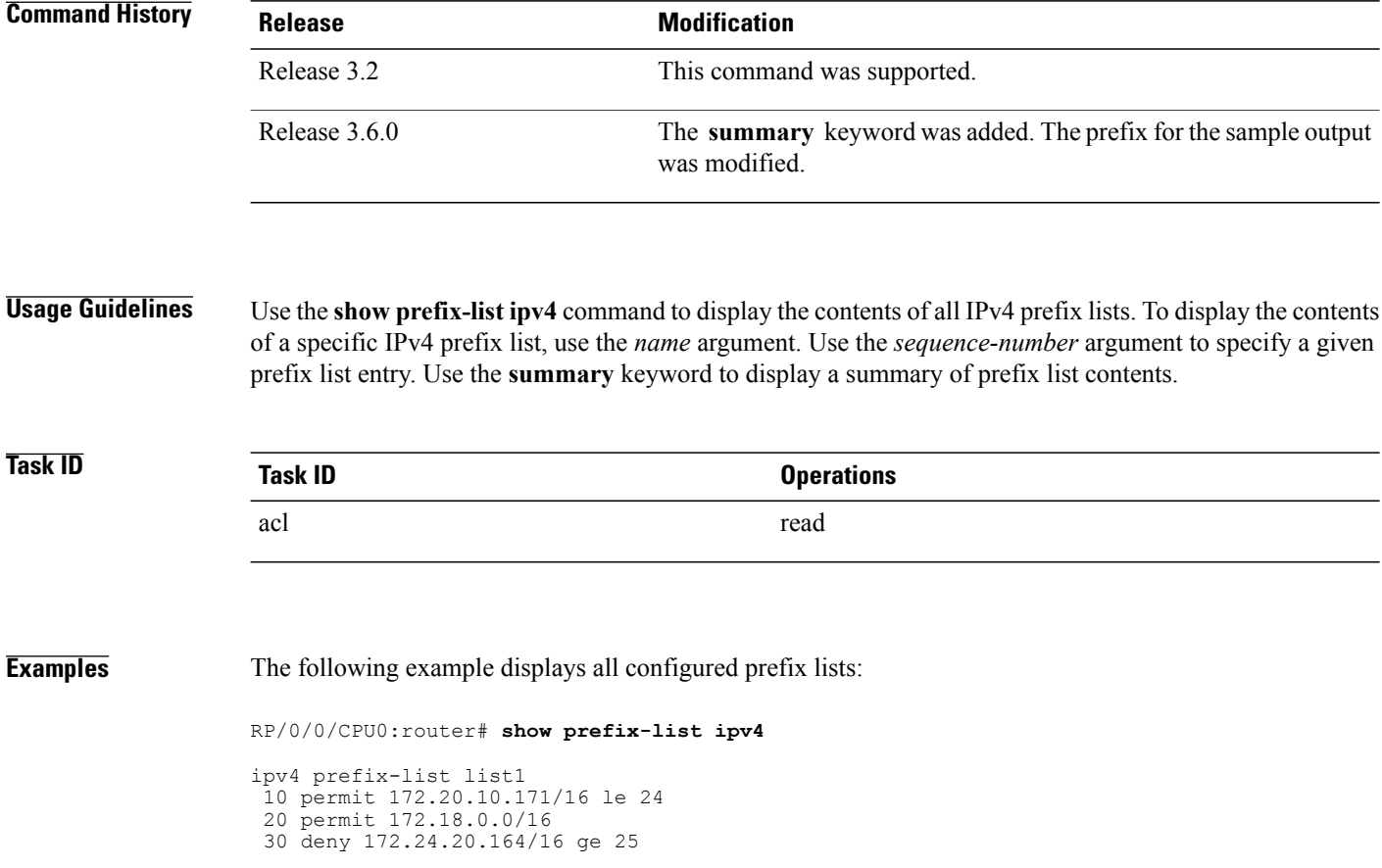

 **Cisco IOS XR IP Addresses and Services Command Reference for the Cisco XR 12000 Series Router, Release**

```
ipv4 prefix-list list2
10 deny 172.18.30.154/16 ge 25
```
The following example uses the *list-name* argument to display the prefix list named list1:

```
RP/0/0/CPU0:router# show prefix-list ipv4 list1
```

```
ipv4 prefix-list list1
 10 permit 172.20.10.171/16 le 24
 20 permit 172.18.0.0/16
 30 deny 172.24.20.164/16 ge 25
```
The following example uses the *list-name* and *sequence-number* argument to display a prefix list named list1 with a sequence number of 10:

```
RP/0/0/CPU0:router# show prefix-list ipv4 list1 30
ipv4 prefix-list list1
 30 deny 172.24.20.164/16 ge 25
```
## $Related$  **Commands**

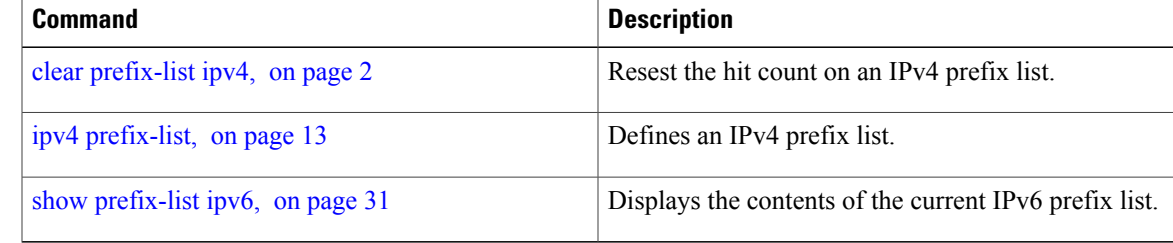

# <span id="page-29-0"></span>**show prefix-list ipv4 standby**

To display the contents of current IPv4 standby access lists, use the **show access-lists ipv4 standby** command in EXEC mode.

**show prefix-list ipv4 standby** [*prefix-list name*] **[summary]**

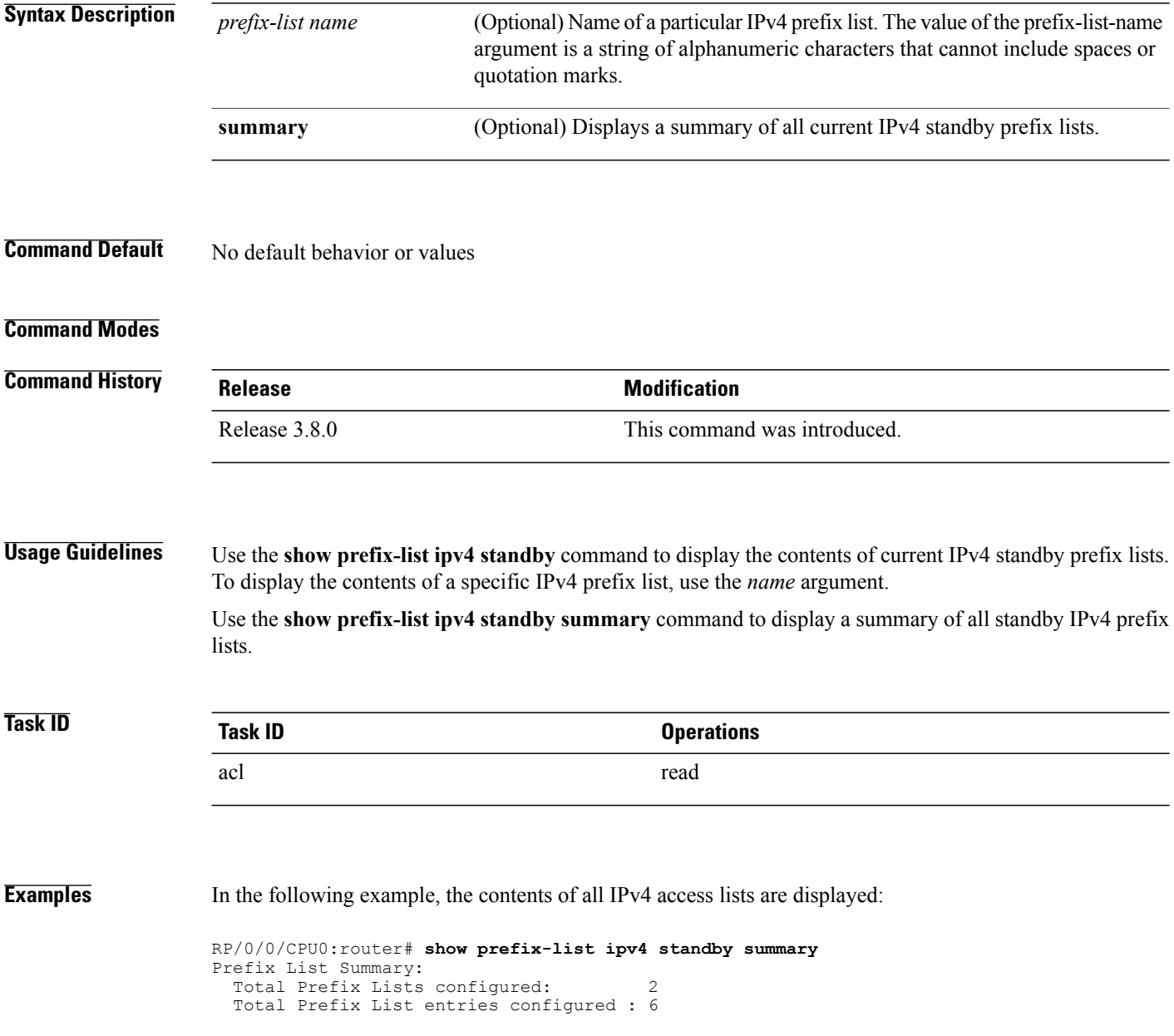

 **Cisco IOS XR IP Addresses and Services Command Reference for the Cisco XR 12000 Series Router, Release**

# <span id="page-30-0"></span>**show prefix-list ipv6**

To display the contents of the current IP Version 6 (IPv6) prefix list, use the **show prefix-list ipv6** command in EXEC mode.

**show prefix-list ipv6** [ *list-name* ] [ *sequence-number* ] **[summary]**

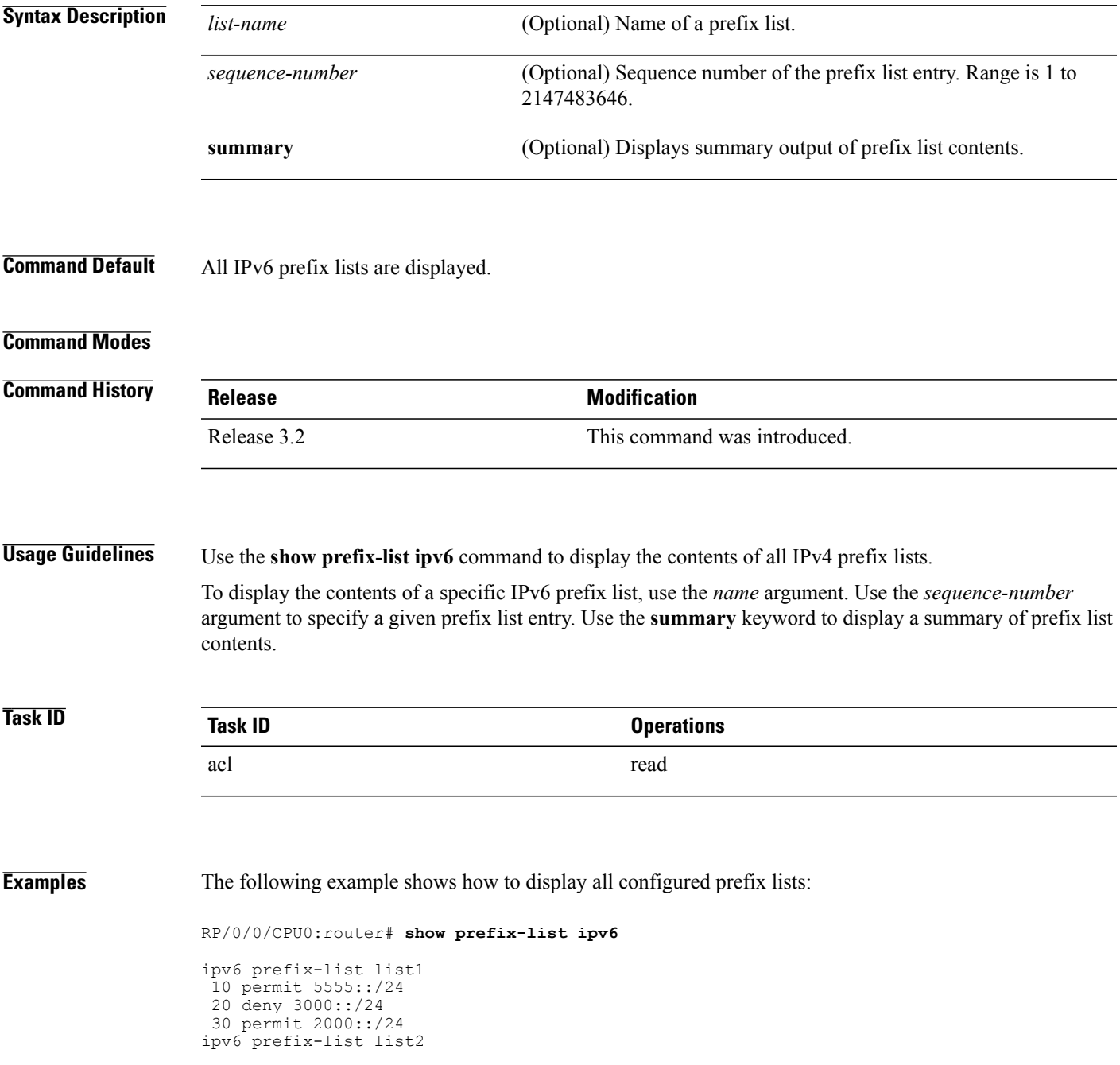

**Cisco IOS XR IP Addresses and Services Command Reference for the Cisco XR 12000 Series Router, Release 4.3.x**

10 permit 2000::/24

The following example uses the *list-name* argument to display the prefix list named list1:

RP/0/0/CPU0:router# **show prefix-list ipv6 list1**

```
ipv6 prefix-list list1
 10 permit 5555::/24
20 deny 3000::/24
30 permit 2000::/24
```
The following example uses the *list-name* and *sequence-number* argument to display a prefix list named list1 with a sequence number of 10:

RP/0/0/CPU0:router# **show prefix-list ipv6 list1 10**

```
ipv6 prefix-list abc
10 permit 5555::/24
```
The following example displays a summary of prefix list contents:

```
RP/0/0/CPU0:router# show prefix-list ipv6 summary
```

```
Prefix List Summary:
 Total Prefix Lists configured: 2
 Total Prefix List entries configured: 2
```
## **Related Commands**

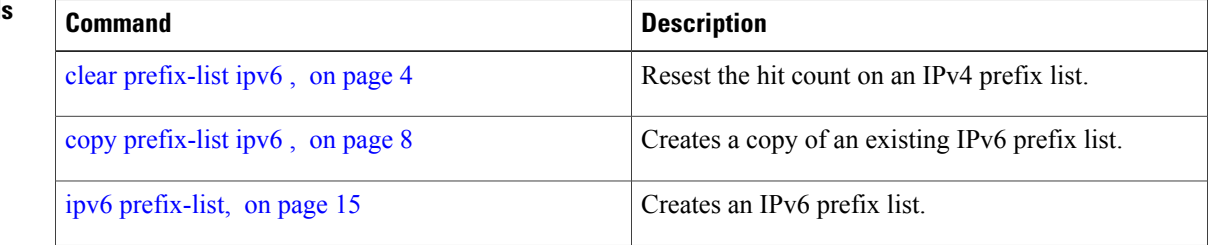